## **PowerTeacher Pro Tour**

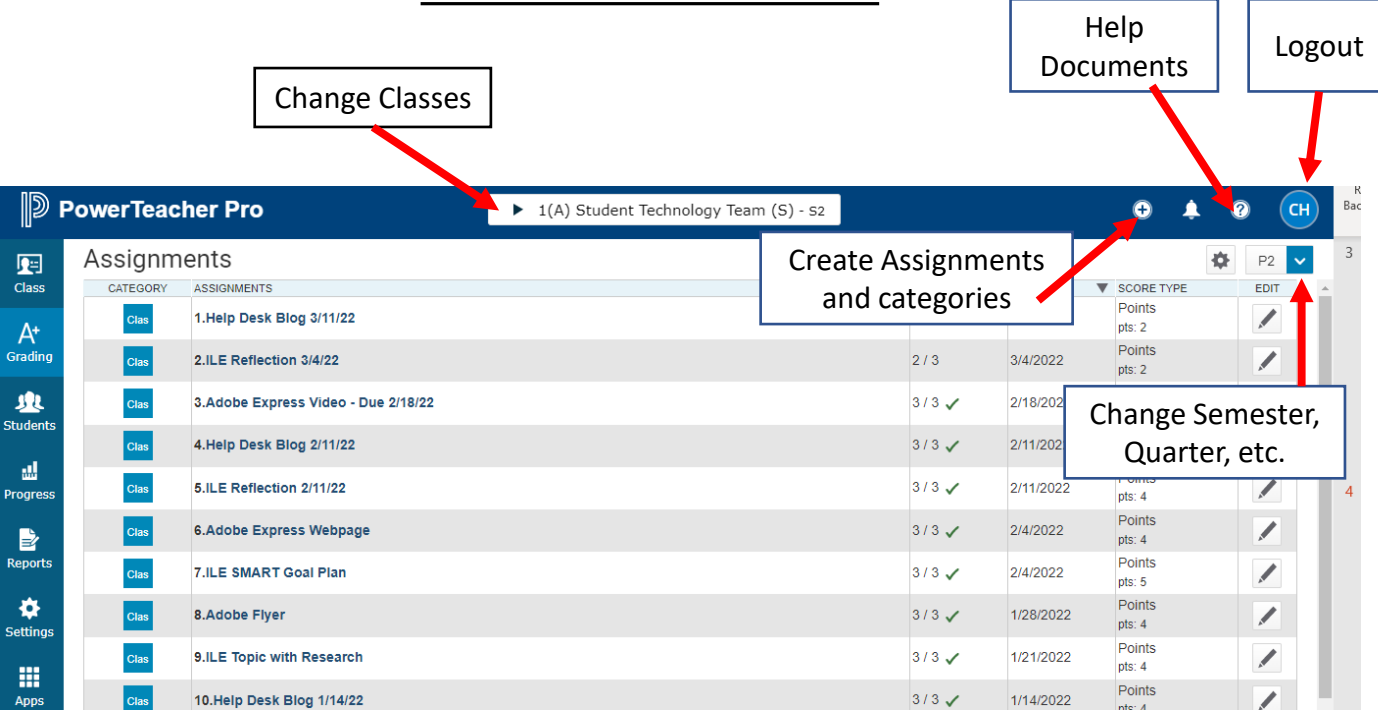

Click on Grading tab to  $\mathbb{D}$  Pow change to Scoresheet view<del>am (o)</del>

1(A) Student Technology Team (S) - s2

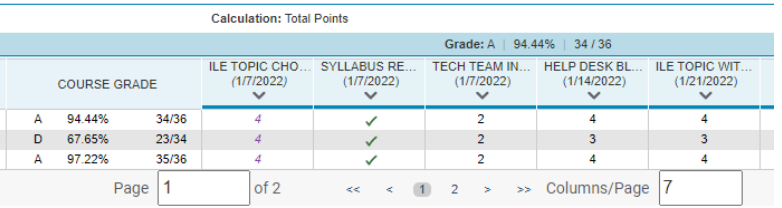

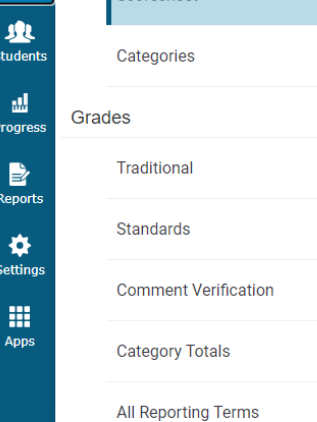

Assignment Lis

Scoresheet

蛔

Class

 $A^*$ Gradin

As

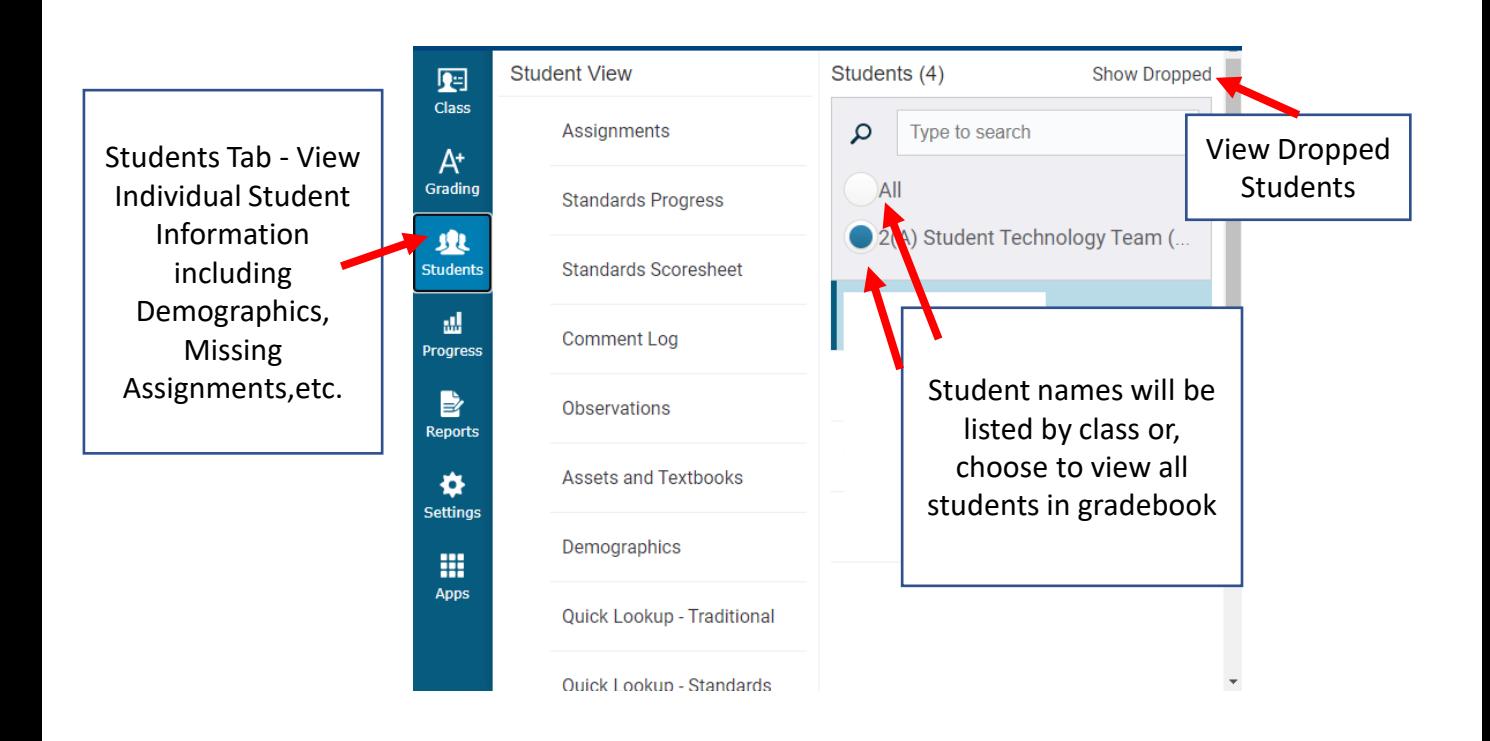

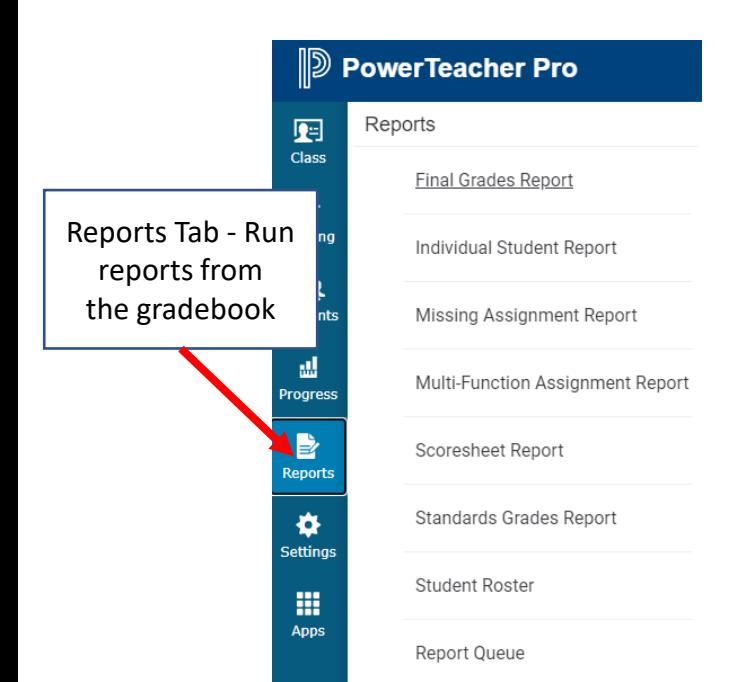

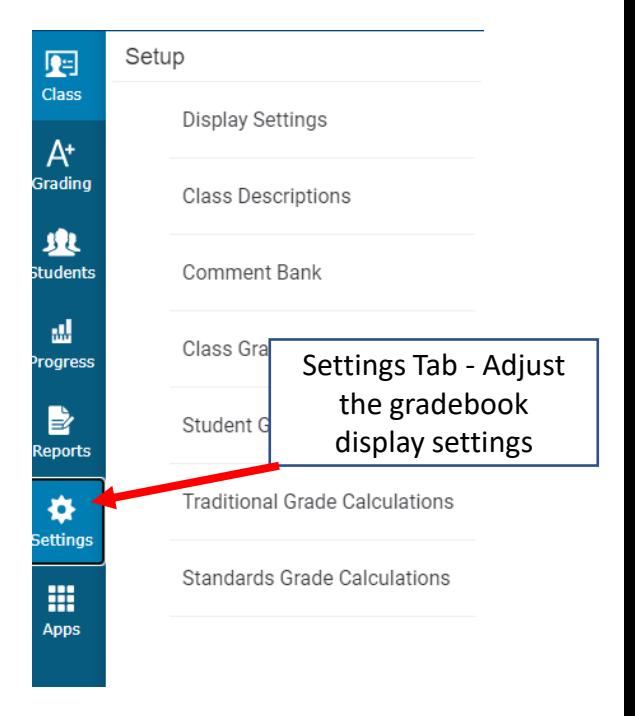